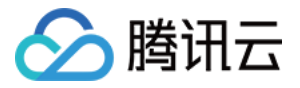

# 图片内容安全

# 操作指南

# 产品⽂档

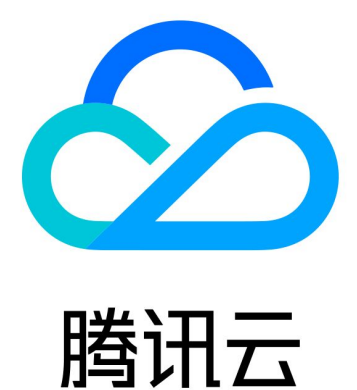

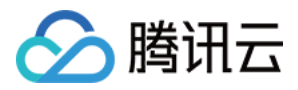

【版权声明】

©2013-2023 腾讯云版权所有

本文档著作权归腾讯云单独所有,未经腾讯云事先书面许可,任何主体不得以任何形式复制、修改、抄袭、传播全 部或部分本⽂档内容。

【商标声明】

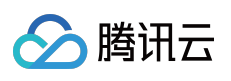

及其它腾讯云服务相关的商标均为腾讯云计算(北京)有限责任公司及其关联公司所有。本文档涉及的第三方主体 的商标,依法由权利人所有。

【服务声明】

本文档意在向客户介绍腾讯云全部或部分产品、服务的当时的整体概况,部分产品、服务的内容可能有所调整。您 所购买的腾讯云产品、服务的种类、服务标准等应由您与腾讯云之间的商业合同约定,除非双方另有约定,否则, 腾讯云对本⽂档内容不做任何明⽰或模式的承诺或保证。

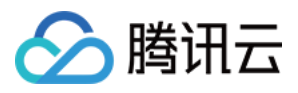

### 文档目录

[操作指南](#page-3-0)

CAM [授权指引](#page-3-1) [概述](#page-3-2) [配置内容安全](#page-4-0) CAM [开启内容安全](#page-4-1) CAM 授权 [配置内容安全](#page-5-0) CAM 权限 CAM [热点问题](#page-9-0)

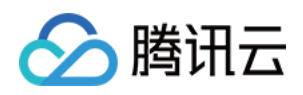

# <span id="page-3-1"></span><span id="page-3-0"></span>操作指南 CAM 授权指引 概述

<span id="page-3-2"></span>最近更新时间:2023-12-20 17:27:27

访问管理(Cloud Access Management, CAM)是腾讯云提供的用户和权限管理体系,用于帮助精细化管理内容安 全产品服务及其特定接口(API)的访问权限。内容安全服务目前支持**服务级的授权粒度**和控制台操作,相关信息敬 请参阅 访问管理-支持产品。

说明:

如果您不需要对子用户/协作者进行内容安全相关资源的访问控制,可跳过此章节, 跳过此章节不影响您对其他文档 的理解和使用。

### 应用场景

当腾讯云账户下有多个业务,且不同业务需要独立管理时, CAM 授权可以用于创建子用户/协作者, 并将其分配给各 业务的管理员。

CAM 授权可以为合作伙伴或员工配置不同的访问权限, 控制其具体可以执行哪些操作和访问哪些资源;从而实现最 ⼩化权限管理。

如果企业已建立了内网账号管理系统,腾讯云 CAM 授权功能可以接入现有的身份验证体系向员工以及合作伙伴提供 腾讯云服务和资源的访问权限。

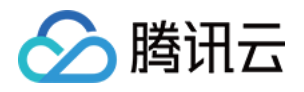

## <span id="page-4-1"></span><span id="page-4-0"></span>配置内容安全 CAM 开启内容安全 CAM 授权

最近更新时间:2023-12-20 17:27:27

### 创建子用户

主账号/管理员用户可以创建一个或多个子用户提供给团队成员,并为其绑定权限策略。内容安全 CAM 授权功能支 持三种创建方式, 分别是: 快速创建、自定义创建、企业微信导入。 快速创建配置简单,新建速度快但权限策略相对固定。 自定义创建流程相对复杂,但支持批量创建和精细化的权限策略管理。 微信/企业微信导入主要方便接入现有企业组织架构或为外部成员配置权限策略。 更多关于创建子用户的问题, 敬请参阅 新建子用户。

### 创建协作者

管理员用户可以将团队其他成员的**腾讯云账号**设置为协作者,允许其访问云上资源并为其绑定权限策略;具体配置 方式敬请参阅 [新建协作者](https://www.tencentcloud.com/document/product/598/32639)。

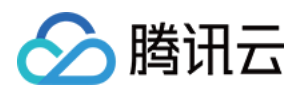

## <span id="page-5-0"></span>配置内容安全 CAM 权限

最近更新时间:2023-12-20 17:27:27

### 步骤1: 控制台登录访问控制授权

在创建子用户/协作者之后,即可在访问管理-用户列表 页面单击用户名,进入用户详细信息中禁止或启用当前用户的 控制台访问。

注意:

被禁止访问控制台的子用户/协作者,将无法登录当前账号的腾讯云控制台;协作者仍可登录其账号的腾讯云控制 台,当前账号授权并不影响协作者腾讯云账号主体的使用。

### 步骤2:API 访问(编程访问)控制授权

您可以参考访问管理-[主账号访问密钥管理](https://www.tencentcloud.com/document/product/598/34228) 和 访问管理-子账号访问密钥管理 文档, 配置、管理 API 访问密钥。 注意:

您的 API 密钥代表您的账号身份和所拥有的权限, 等同于登录密码, 切勿泄露他人。

### 步骤3:授权子用户/协作者

#### 内容安全产品授权

CAM 可以为子用户/协作者赋予特定内容安全服务的访问权限,配合访问方式授权管理(控制台/API 访问),实现精 细化权限管理。

#### 策略授权流程

1. 通过控制台登录主账号或拥有管理员权限的子用户/协作者, 进入 [访问管理](https://console.tencentcloud.com/cam)-用户列表 页面。 2. 在用户列表页面, 选择要授权的子用户/协作者, 单击**授权**, 弹出关联策略页面。

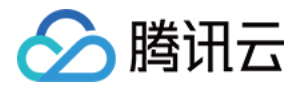

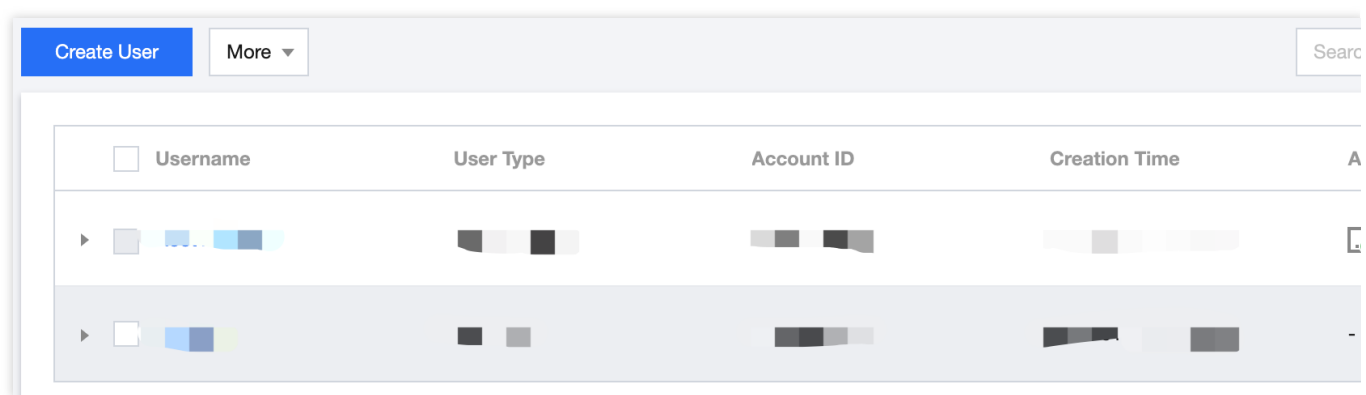

3. 在关联策略页面,根据需求配置子用户/协作者内容安全产品的访问权限。

说明:

⽬前⽀持⾳、视、图、⽂内容安全服务各个产品的读写权限配置,可配置权限为:全读写**/**只读。

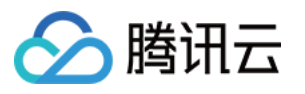

#### **Associate Policy**

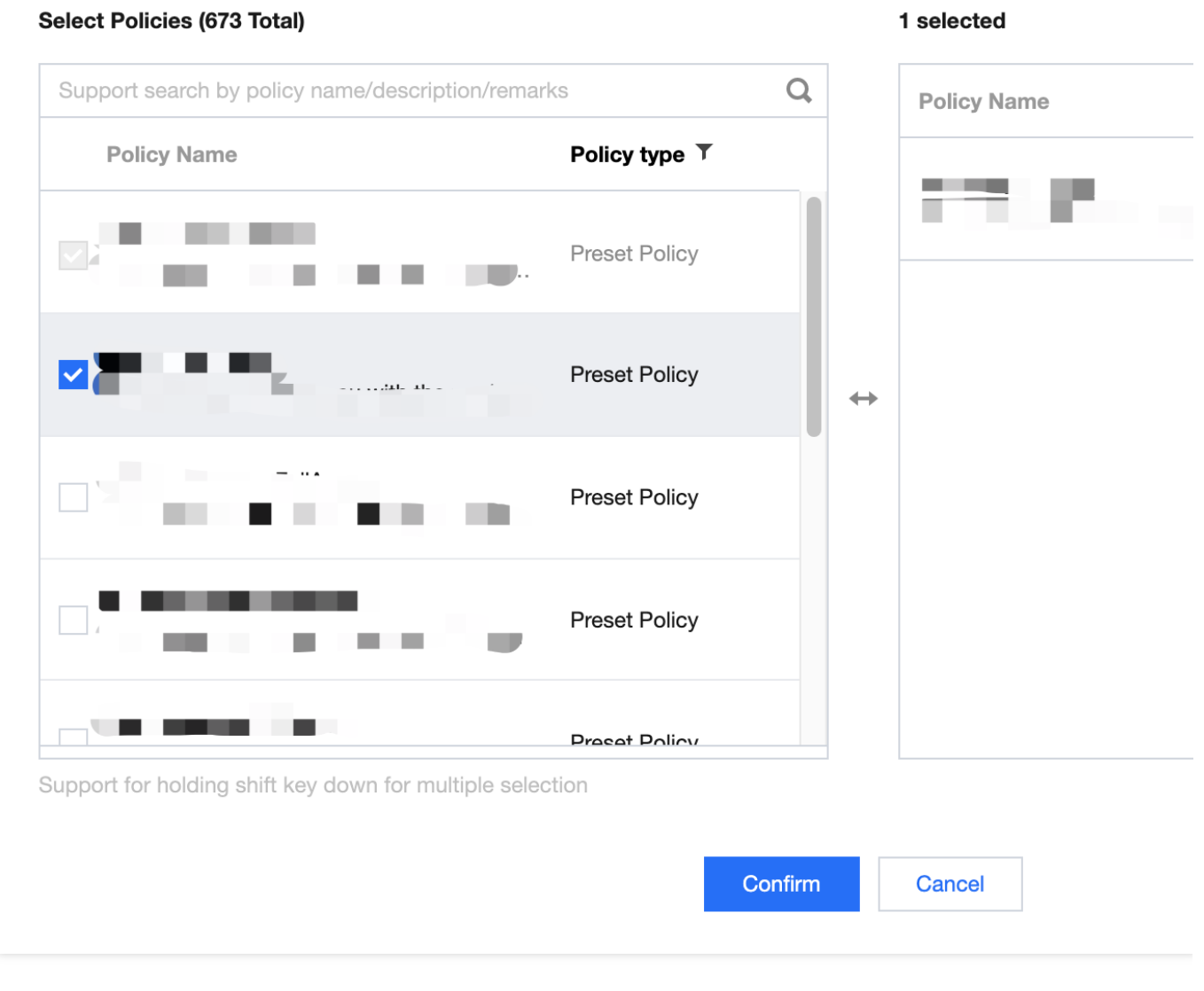

#### 4. 单击确定,完成内容安全产品的访问权限配置。

#### 内容安全 **CAM** 策略说明

各个内容安全产品对应的预设策略如下表:

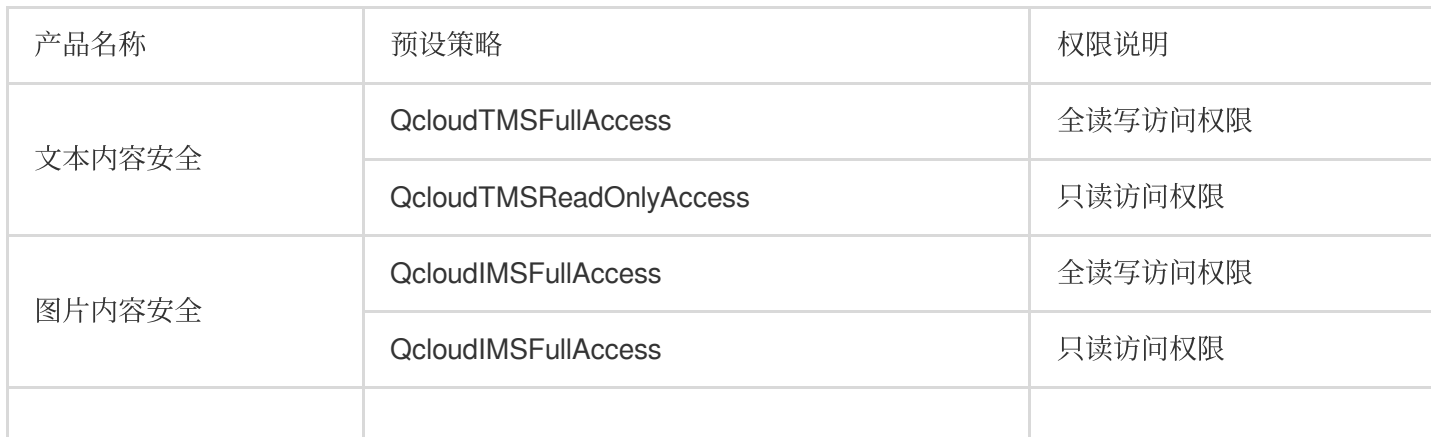

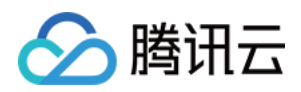

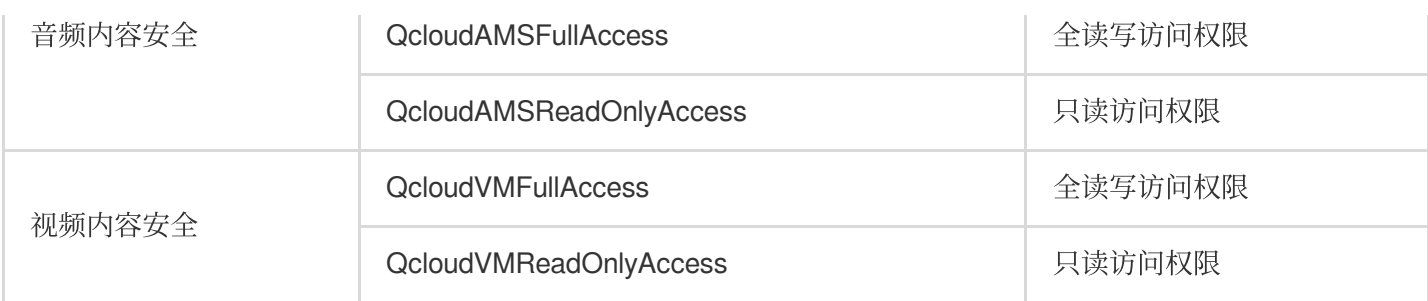

#### 说明:

上述预设策略可用于给子用户/协作者关联相应内容安全服务不同的访问权限,将预设策略按照 访问管理-[授权管理](https://www.tencentcloud.com/document/product/598/10602) 所述的步骤,分配给想要配置的用户/用户组,该用户/用户组即可根据策略授予的权限,访问或使用对应的内容安全 服务。

#### 注意事项

默认情况下,主账号是资源的拥有者,拥有其名下所有资源的访问权限,子用户/协作者没有任何资源的访问权限; 资源创建者不自动拥有所创建资源的访问权限、需要资源拥有者进行授权。

策略是用于定义和描述一条或多条权限的语法规范;分为**预设策略**和**自定义策略**。

#### 说明:

预设策略:用户高频使用的一些常见权限集合,如超级管理员、资源全读写权限等。操作对象范围广,操作粒度 粗。预设策略为系统预设,不可被用户编辑。

自定义策略:用户创建的更精细化的描述对资源管理的权限集合,允许作细粒度的权限划分,可以差异化权限管理 需求。

设置用户权限共有3种方式:从策略列表中选取策略关联、复用现有用户策略和添加至组获得随组权限。

关于如何创建自定义策略, 敬请参考 访问管理-创建自定义策略。

关于如何为用户/用户组配置策略, 敬请参考 访问管理-[授权管理](https://www.tencentcloud.com/document/product/598/10602)。

### 步骤4 CAM 授权管理配置建议

访问管理功能需要有效的配置和持续的管理才能够最⼤化地发挥效能。关于CAM访问管理配置的相关安全建议,敬 请参见访问管理-[安全管理策略](https://www.tencentcloud.com/document/product/598/10592) 文档。

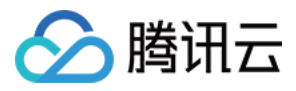

### <span id="page-9-0"></span>CAM 热点问题

最近更新时间:2023-12-20 17:27:27

#### ⼦⽤户**/**协作者如何设置为管理员?

使用预设策略 AdministratorAccess 即可, 该策略允许被授权账户管理主账号内所有用户及其权限、财务相关的信 息、云服务资产。将该策略按照用户/用户组策略配置教程分配给您想要配置的子用户/用户组,即可赋予该子用户/用 户组管理员权限。

#### ⼦⽤户**/**协作者如何获取账号管理权限?

使用预设策略 QcloudCamFullAccess 即可, 该策略允许您管理账户内所有用户及其权限, 将该策略按照 访问管 理-授权管理 所述的步骤分配给想要配置的子用户/用户组, 即可赋予该子用户/用户组账号管理权限。

同时, 您也可以使用预设策略 QcloudCamReadOnlvAccess 赋予子用户对CAM的只读访问权限, 将该策略分配给 您想要配置的子用户/用户组,即可赋予该子用户/用户组只读访问CAM管理系统的权限。

#### ⼦⽤户**/**协作者如何获取和主账号相同的数据查看权限?

推荐使用预设策略 QcloudCamReadOnlvAcces 给子用户/协作者策略关联对CAM的只读访问权限, 将该策略按照 [访问管理](https://www.tencentcloud.com/document/product/598/10602)-授权管理 所述的步骤分配给想要配置的子用户/用户组;授权后,子用户/协作者登录控制台时,对应的多 个页面的界面查询框部分有用户选择框并且默认是当前子账户,该子账户数据权限和主账号权限一致。 说明:

将子用户/协作者设置为管理员也会赋予该子用户/协作者和主账号相同的数据查看权限,建议配置时根据最小权限原 则合理配置⼦⽤户/协作者权限。

#### 主账号或财务管理员账号如何访问账号财务信息?

主账号:登录腾讯云控制台, 在 费用中心-费用账单 即可查看消耗情况和计费详情。

财务管理员账号: 首先需要赋予该子用户/协作者**财务管理员权限**并允许控制台访问, 将

**QCloudFinanceFullAccess** 按照 访问管理-[授权管理](https://www.tencentcloud.com/document/product/598/10602) 所述的步骤分配给想要配置的⼦⽤户,即可允许该⼦⽤户/协 作者号管理账户内财务相关的内容。该子用户/协作者登录腾讯云控制台,在 费用中心-费用账单 即可查看消耗情况 和计费详情。

#### 如何限制⼦⽤户**/**协作者访问 **IP**?

通过 CAM 访问管理控制台设置子用户/协作者的登录限制,可以实现异常限制登录(异地登录、30天未登录)或 IP 限制登录(指定 IP 允许登录或者不允许登录), 约束子用户/协作者在安全环境下登录腾讯云控制台。具体配置步 骤,请参考 访问管理-[登录限制。](https://www.tencentcloud.com/document/product/598/33730)